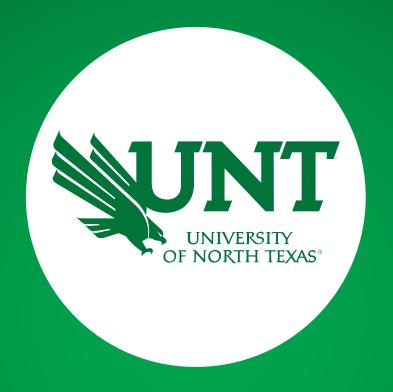

**SPOT** 

Coordinator Training Fall 2021

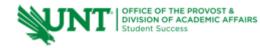

# Discussion

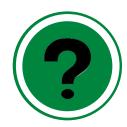

**SPOT Explained** 

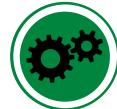

**Nuts and Bolts** 

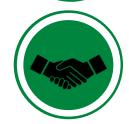

**Additional Resources** 

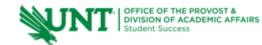

### Student Perceptions of Teaching (SPOT)

#### What is SPOT?

- Student Evaluation System implemented in summer 2015.
- <u>IASystem</u> is the vendor out of University of Washington.
- All EIS data is imported into IASystem.
- All median and CEI scores, along with response rates will be reported in the <u>FIS system</u>

#### Why is SPOT administered?

- Meets state requirement (HB 2504).
- University wide standard used for evaluation purposes.
- One tool for teaching effectiveness.
- Should be used to provide assessment measures for programs/courses.
- Tool for students' voices to be heard

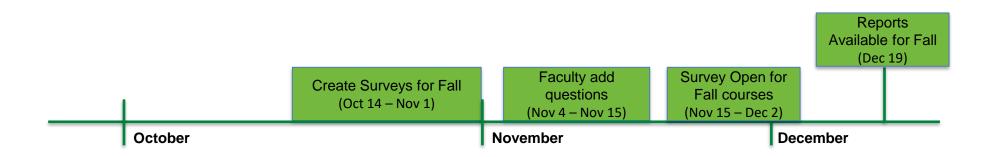

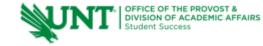

### **Creating Evaluations**

All course schedules, class lists, and instructors are uploaded by SPOT administrators from EIS data.

- Query does not include special problems, thesis and dissertation courses (instruction types = 5, 8, and 9).
- Query does not include courses with enrollment less than 3 (unless cross listed with another course).
- Whatever data resides in EIS at the time of upload will be included (class refresh).
- SPOT will send email when upload is complete and evaluations can be created.
- Any changes needed, notify SPOT (spot@unt.edu) and/or make needed changes prior to creating evaluation.
- Create evaluations\* either 1) one instructor at a time 2) both instructors on the same evaluation or 3) create multiple evaluations one at a time.
- Review the "View and Manage Evaluations tab"

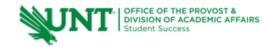

### **Managing Instructors and Students**

- Use to check class roster\*
- Add/Delete/Edit additional instructors
- View cross listed courses
- Add missing student(s)
- Assigned Instructor tool

\*note that the class roster is updated only when course refresh file is uploaded one time prior to survey opening

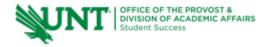

#### **Nuts and Bolts**

#### Once the surveys are live they cannot be altered:

- Instructors
- Separate evaluations
- Custom forms
- Faculty added questions
- Combining courses
- Assigned Instructor feature

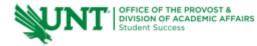

### Reports

- Response Rates can be pulled in IASystem, but also posted on website.
- Individual and Combined Course Reports
- High/Low Reports
- Ratings Summary
- Evaluation List
- Data files are available
  - Evaluation List
  - Response Rates
  - Evaluation/Items/Questionnaires

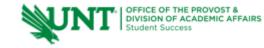

### **SPOT Website**

- User Guides
- Evaluation Forms/Examples of Survey Forms
- Calendars
- FAQs
- Email Notification Schedule/Content
- Adding SPOT to CANVAS
- Syllabus Addendum

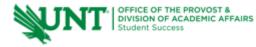

#### **FAQs**

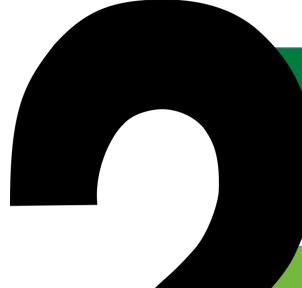

How will I know which form(s) to choose?

How do I customize an evaluation form for the department?

How do I add/delete/edit the instructor's name if it is incorrect for a course?

What should I do if a course is missing in my list of evaluations?

How do I cross list courses in the SPOT system? How do I get my OS section evaluated?

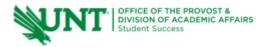

#### **FAQs**

How do I choose a paper evaluation?

What is the assigned instructor feature?

Where to I find the survey URL link for a course?

What is the difference between the faculty portal and the access I have?

How can I (faculty) preview the survey?

How can faculty see who has taken the evaluation (confirmation email/extra credit)?

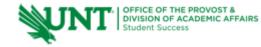

## **Old Scores and Reports**

- Fall 2009 Spring 2014 = SETE scores only
- Fall 2014 and Spring 2015 = SETE reports
- Summer 2015 current = SPOT scores

- □For all scores prior to SPOT, contact <u>SPOT@unt.edu</u> and include:
  - Faculty member name and euid if possible
  - Term
  - Specific Courses

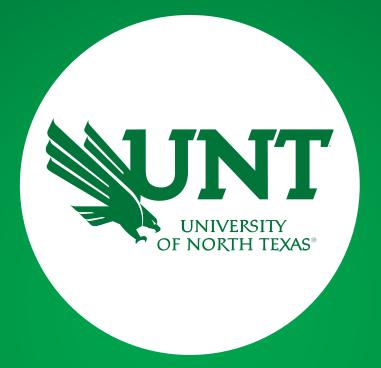

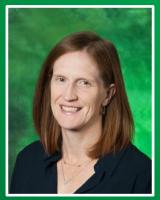

**Questions?** 

Marian Smith
Senior Data Analyst
Office for Student Success

SPOT@unt.edu

www.vpaa.unt.edu/spot